# **Adafruit IS31FL3731 Library Documentation**

*Release 1.0*

**Radomir Dopieralski**

**Aug 25, 2018**

## **Contents**

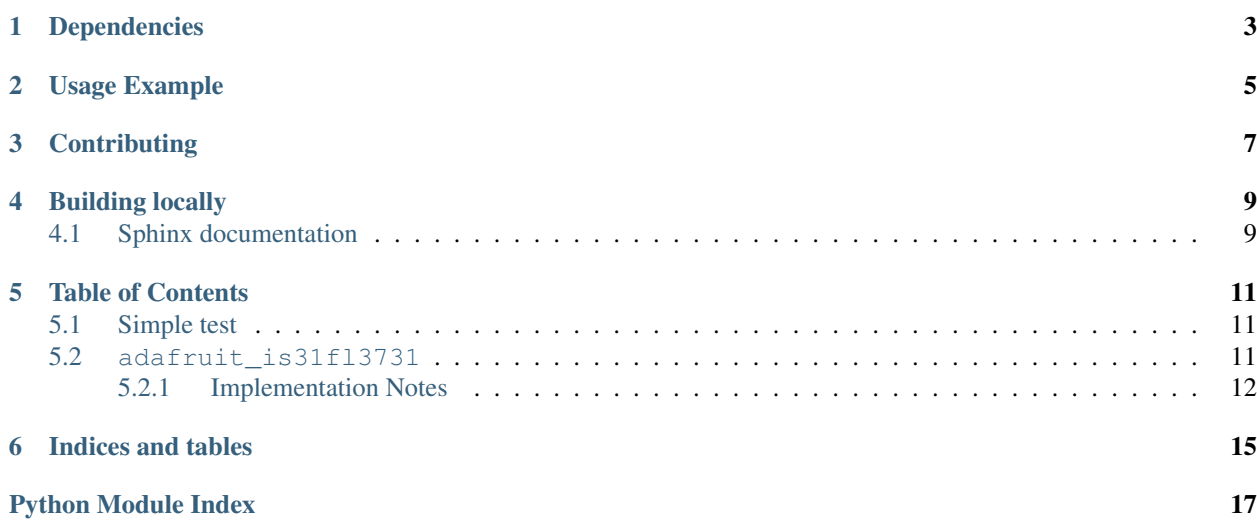

CircuitPython driver for the IS31FL3731 charlieplex IC.

This driver supports the following hardware:

- [Adafruit 16x9 Charlieplexed PWM LED Matrix Driver IS31FL3731](https://www.adafruit.com/product/2946)
- [Adafruit 15x7 CharliePlex LED Matrix Display FeatherWings](https://www.adafruit.com/product/2965)

## Dependencies

<span id="page-6-0"></span>This driver depends on:

• [Adafruit CircuitPython](https://github.com/adafruit/circuitpython)

Please ensure all dependencies are available on the CircuitPython filesystem. This is easily achieved by downloading [the Adafruit library and driver bundle.](https://github.com/adafruit/Adafruit_CircuitPython_Bundle)

## Usage Example

<span id="page-8-0"></span>Matrix:

```
import adafruit_is31fl3731
import board
import busio
with busio.I2C(board.SCL, board.SDA) as i2c:
   display = adafruit_is31fl3731.Matrix(i2c)
    display.fill(127)
```
Charlie Wing:

```
import adafruit_is31fl3731
import board
import busio
with busio.I2C(board.SCL, board.SDA) as i2c:
   display = adafruit_is31fl3731.CharlieWing(i2c)
   display.fill(127)
    # Turn off pixel 4,4, change its brightness and turn it back on
   display.pixel(4, 4, 0) # Turn off.
   display.pixel(4, 4, 50) # Low brightness (50)display.pixel(4, 4, 192) # Higher brightness (192)
```
## **Contributing**

<span id="page-10-0"></span>Contributions are welcome! Please read our [Code of Conduct](https://github.com/adafruit/Adafruit_CircuitPython_is31fl3731/blob/master/CODE_OF_CONDUCT.md) before contributing to help this project stay welcoming.

Building locally

<span id="page-12-0"></span>To build this library locally you'll need to install the [circuitpython-build-tools](https://github.com/adafruit/circuitpython-build-tools) package.

```
python3 -m venv .env
source .env/bin/activate
pip install circuitpython-build-tools
```
Once installed, make sure you are in the virtual environment:

```
source .env/bin/activate
```
Then run the build:

```
circuitpython-build-bundles --filename_prefix adafruit-circuitpython-is31fl3731 --
˓→library_location .
```
## <span id="page-12-1"></span>**4.1 Sphinx documentation**

Sphinx is used to build the documentation based on rST files and comments in the code. First, install dependencies (feel free to reuse the virtual environment from above):

```
python3 -m venv .env
source .env/bin/activate
pip install Sphinx sphinx-rtd-theme
```
Now, once you have the virtual environment activated:

```
cd docs
sphinx-build -E -W -b html . _build/html
```
This will output the documentation to docs/\_build/html. Open the index.html in your browser to view them. It will also (due to -W) error out on any warning like Travis will. This is a good way to locally verify it will pass.

### Table of Contents

### <span id="page-14-4"></span><span id="page-14-1"></span><span id="page-14-0"></span>**5.1 Simple test**

Ensure your device works with this simple test.

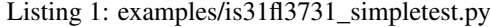

```
1 import board
2 import busio
3 import adafruit_is31fl3731
4
5
6 with busio.I2C(board.SCL, board.SDA) as i2c:
7 # initialize display using Feather CharlieWing LED 15 x 7
8 display = adafruit_is31fl3731.CharlieWing(i2c)
9 # uncomment next line if you are using Adafruit 16x9 Charlieplexed PWM LED Matrix
10 #display = adafruit_is31fl3731.Matrix(i2c)
11
\frac{1}{2} # draw a box on the display
\parallel # first draw the top and bottom edges
14 for x in range(display.width):
15 display.pixel(x, 0, 50)
16 display.pixel(x, display.height - 1, 50)
17 # now draw the left and right edges
18 for y in range(display.height):
19 display.pixel(0, y, 50)20 display.pixel(display.width - 1, y, 50)
```
<span id="page-14-3"></span>For other examples, see the GitHub [examples folder.](https://github.com/adafruit/Adafruit_CircuitPython_IS31FL3731/tree/master/examples)

### <span id="page-14-2"></span>**5.2 adafruit\_is31fl3731**

CircuitPython driver for the IS31FL3731 charlieplex IC.

<span id="page-15-1"></span>• Author(s): Tony DiCola

### <span id="page-15-0"></span>**5.2.1 Implementation Notes**

### Hardware:

- [Adafruit 16x9 Charlieplexed PWM LED Matrix Driver IS31FL3731](https://www.adafruit.com/product/2946)
- [Adafruit 15x7 CharliePlex LED Matrix Display FeatherWings](https://www.adafruit.com/product/2965)

#### Software and Dependencies:

• Adafruit CircuitPython firmware (2.2.0+) for the ESP8622 and M0-based boards: [https://github.com/adafruit/](https://github.com/adafruit/circuitpython/releases) [circuitpython/releases](https://github.com/adafruit/circuitpython/releases)

```
class adafruit_is31fl3731.CharlieWing(i2c, address=116)
     Supports the Charlieplexed feather wing
```
**static pixel\_addr**(*x*, *y*) Calulate the offset into the device array for x,y pixel

**class** adafruit\_is31fl3731.**Matrix**(*i2c*, *address=116*) The Matrix class support the main function for driving the 16x9 matrix Display

#### **Parameters**

- **i2c\_device** (i2c\_device) the connected i2c bus i2c\_device
- **address** the device address; defaults to 0x74

**audio\_play**(*sample\_rate*, *audio\_gain=0*, *agc\_enable=False*, *agc\_fast=False*) Controls the audio play feature

- **audio\_sync**(*value=None*) Set the audio sync feature register
- **autoplay**(*delay=0*, *loops=0*, *frames=0*) Start autoplay

#### Parameters

- **delay** in ms
- **loops** number of loops 0->7
- **frames** number of frames: 0->7
- **blink**(*rate=None*)

Updates the blink register

**fade**(*fade\_in=None*, *fade\_out=None*, *pause=0*)

Start and stop the fade feature. If both fade\_in and fade\_out are None (the default), the breath feature is used for fading. if fade\_in is None, then fade\_in = fade\_out. If fade\_out is None, then fade\_out = fade\_in

### Parameters

- **fade\_in** positive number; 0->100
- **fade-out** positive number; 0->100
- **pause** breath register 2 pause value
- **fill**(*color=None*, *blink=None*, *frame=None*) Fill the display with a brightness level

#### **Parameters**

- <span id="page-16-0"></span>• **color** – brightness 0->255
- **blink** True if blinking is required
- **frame** which frame to fill 0->7

**frame**(*frame=None*, *show=True*) Set the current frame

#### Parameters

- **frame** frame number; 0-7 or None. If None function returns current frame
- **show** True to show the frame; False to not show.

**pixel**(*x*, *y*, *color=None*, *blink=None*, *frame=None*) Blink or brightness for x-, y-pixel

#### Parameters

- **x** horizontal pixel position
- **y** vertical pixel position
- **color** brightness value 0->255
- **blink** True to blink
- **frame** the frame to set the pixel

#### **static pixel\_addr**(*x*, *y*)

Calulate the offset into the device array for x,y pixel

#### **reset**()

Kill the display for 10MS

#### **sleep**(*value*)

Set the Software Shutdown Register bit

Parameters **value** – True to set software shutdown bit; False unset

Indices and tables

- <span id="page-18-0"></span>• genindex
- modindex
- search

Python Module Index

<span id="page-20-0"></span>a

adafruit\_is31fl3731, [11](#page-14-3)

## Index

## A

adafruit\_is31fl3731 (module), [11](#page-14-4) audio\_play() (adafruit\_is31fl3731.Matrix method), [12](#page-15-1) audio\_sync() (adafruit\_is31fl3731.Matrix method), [12](#page-15-1) autoplay() (adafruit\_is31fl3731.Matrix method), [12](#page-15-1)

## B

blink() (adafruit\_is31fl3731.Matrix method), [12](#page-15-1)

## C

CharlieWing (class in adafruit\_is31fl3731), [12](#page-15-1)

### F

fade() (adafruit\_is31fl3731.Matrix method), [12](#page-15-1) fill() (adafruit\_is31fl3731.Matrix method), [12](#page-15-1) frame() (adafruit\_is31fl3731.Matrix method), [13](#page-16-0)

## M

Matrix (class in adafruit\_is31fl3731), [12](#page-15-1)

## P

pixel() (adafruit\_is31fl3731.Matrix method), [13](#page-16-0) pixel\_addr() (adafruit\_is31fl3731.CharlieWing static method), [12](#page-15-1) pixel\_addr() (adafruit\_is31fl3731.Matrix static method),

[13](#page-16-0)

## R

reset() (adafruit\_is31fl3731.Matrix method), [13](#page-16-0)

## S

sleep() (adafruit\_is31fl3731.Matrix method), [13](#page-16-0)